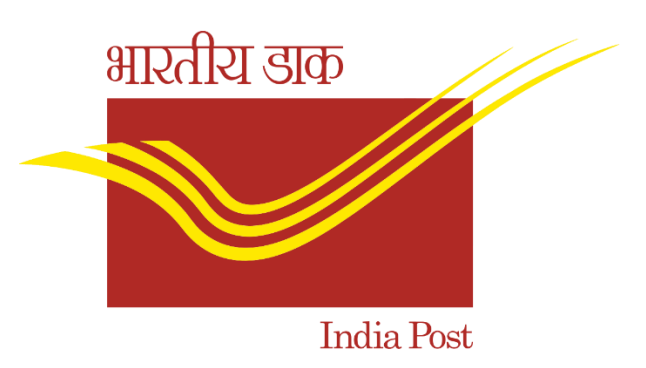

## **STANDARD OPERATING PROCEDURE ON HDMS FOR DARPAN ANDROID APPLICATION**

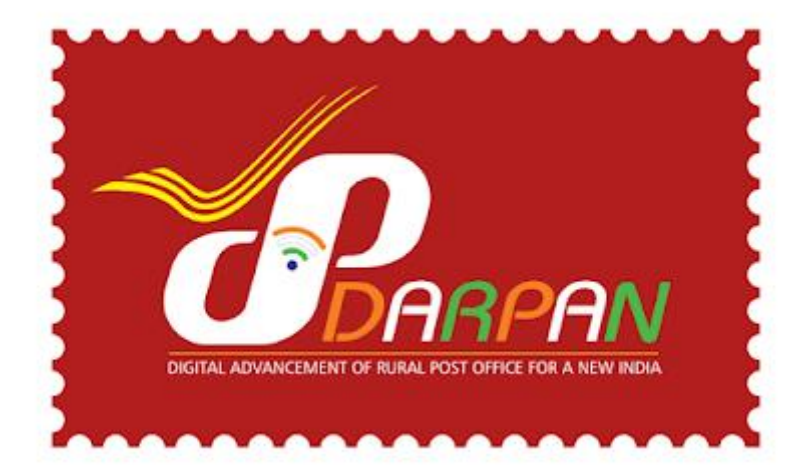

CENTRE FOR EXCELLENCE IN POSTAL TECHNOLOGY (CEPT)

The following workflow has been designed in the DARPAN HDMS portal for raising tickets.

1. Sub Office and Head Office will login to [https://cept.gov.in](https://cept.gov.in/) with the user ID and Password used for logging into MIS portal.

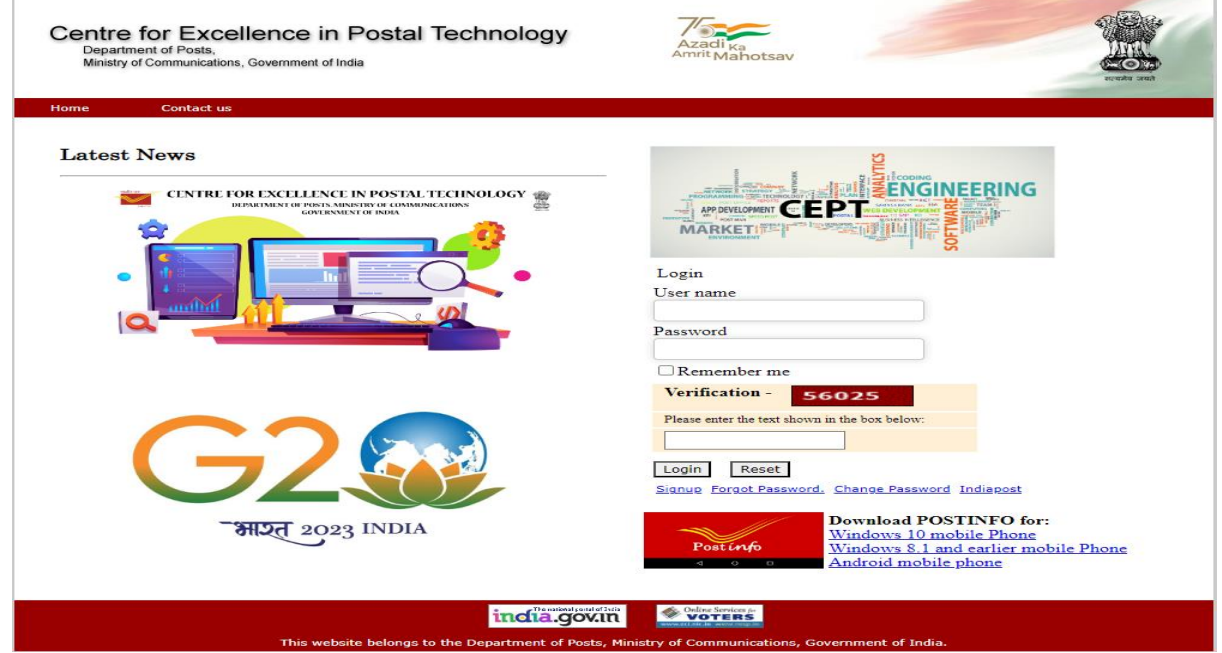

2. After login, the Sub Office/ Head Office to click on DARPAN link to raise the tickets on issues related to DARPAN ANDROID APPLICATION other than CBS, CSI, PLI, RPLI and IPPB. Issues related to CBS, CSI, PLI, RPLI to be raised in Service Desk.

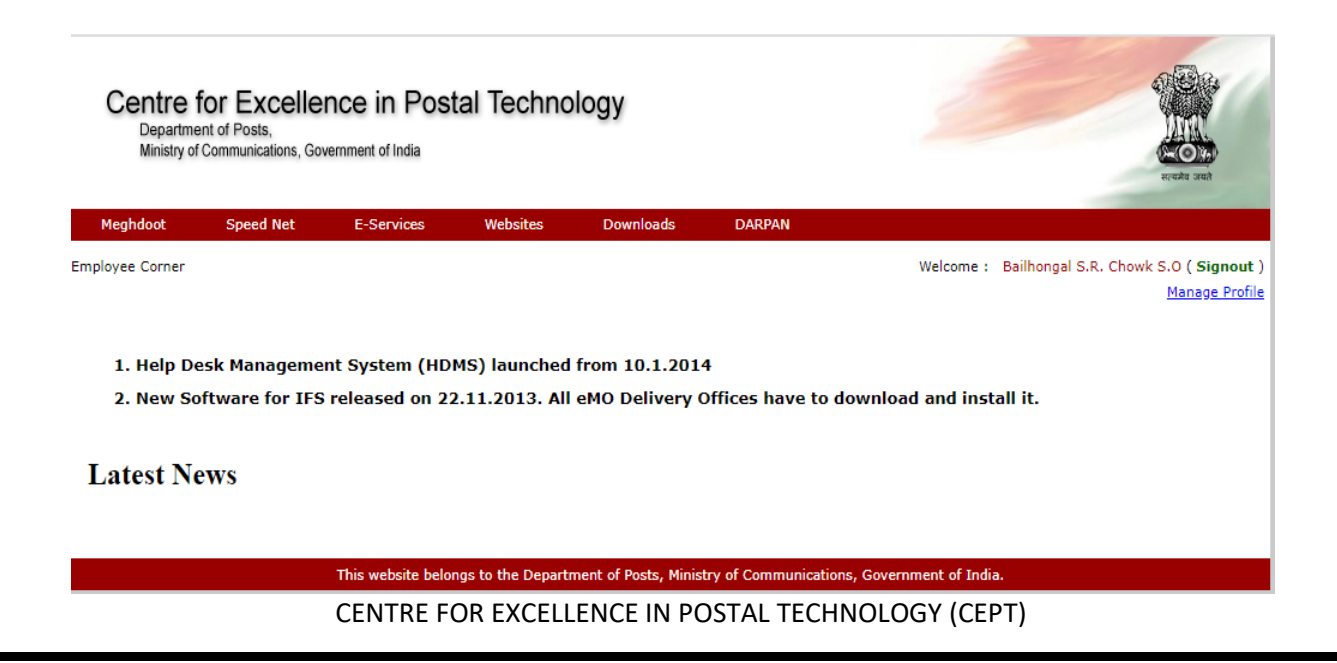

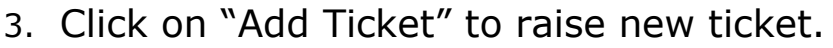

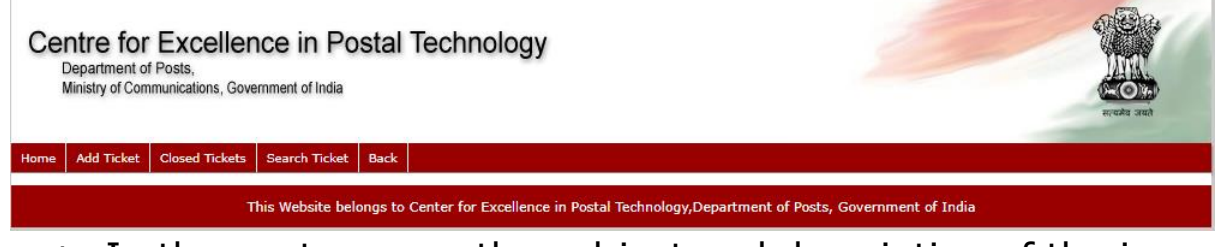

4. In the next screen, the subject and description of the issue to be entered.

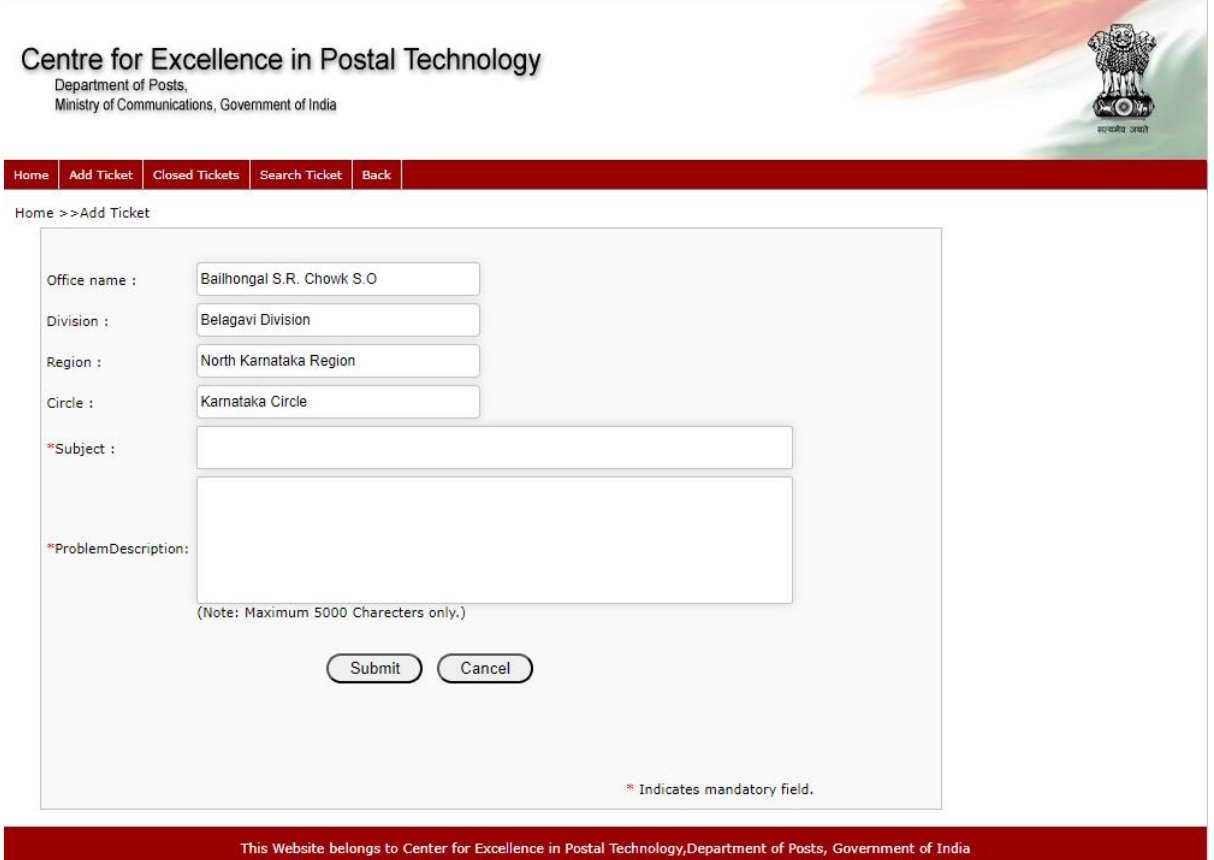

5. Upon submitting, a complaint ID will be generated. This is to be noted for future reference.

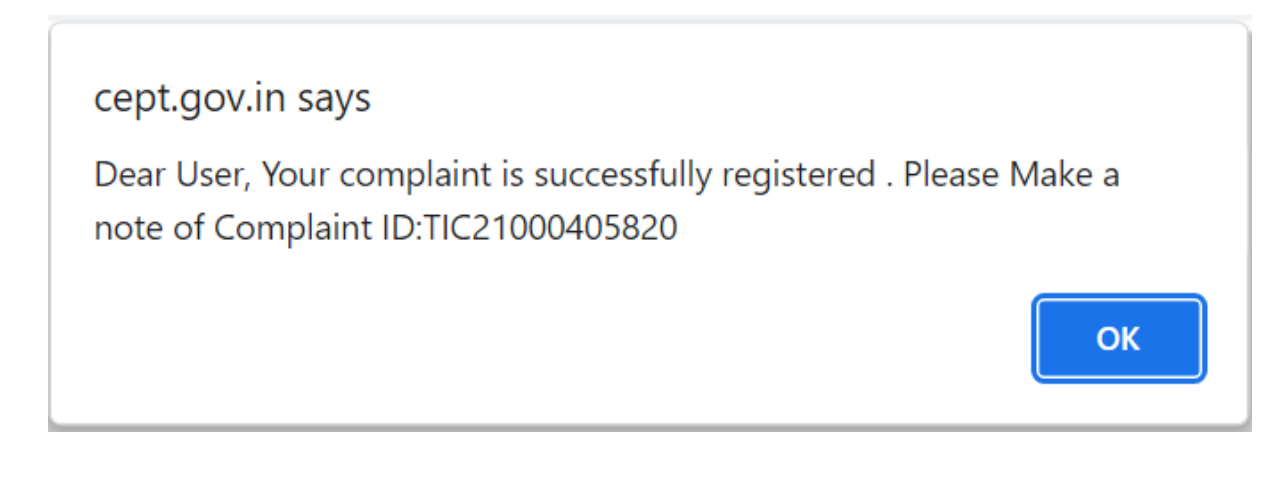

## **Role of Divisional Office**

Once the ticket is raised by Sub Office or Head Office, the ticket will now be visible in Divisional login in the link "Pending tickets".

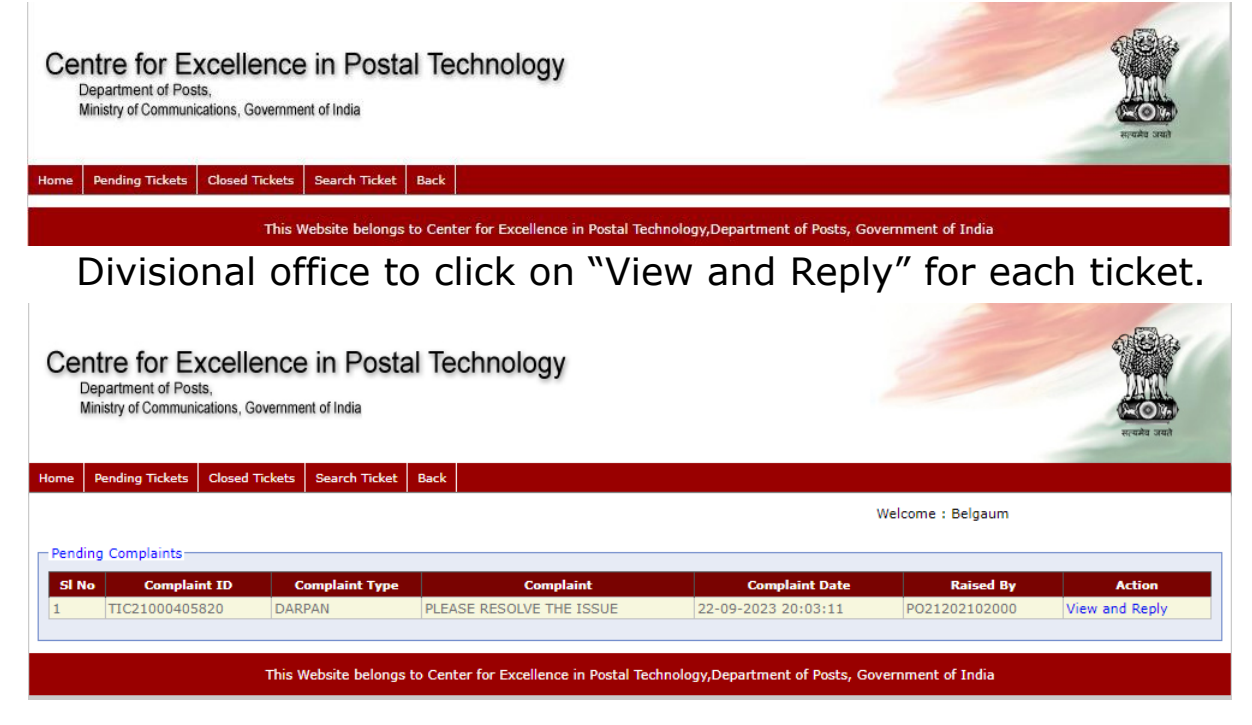

Based on the issue, either Division can give a reply to the complaint and close the ticket or assign the ticket to region for further resolution.

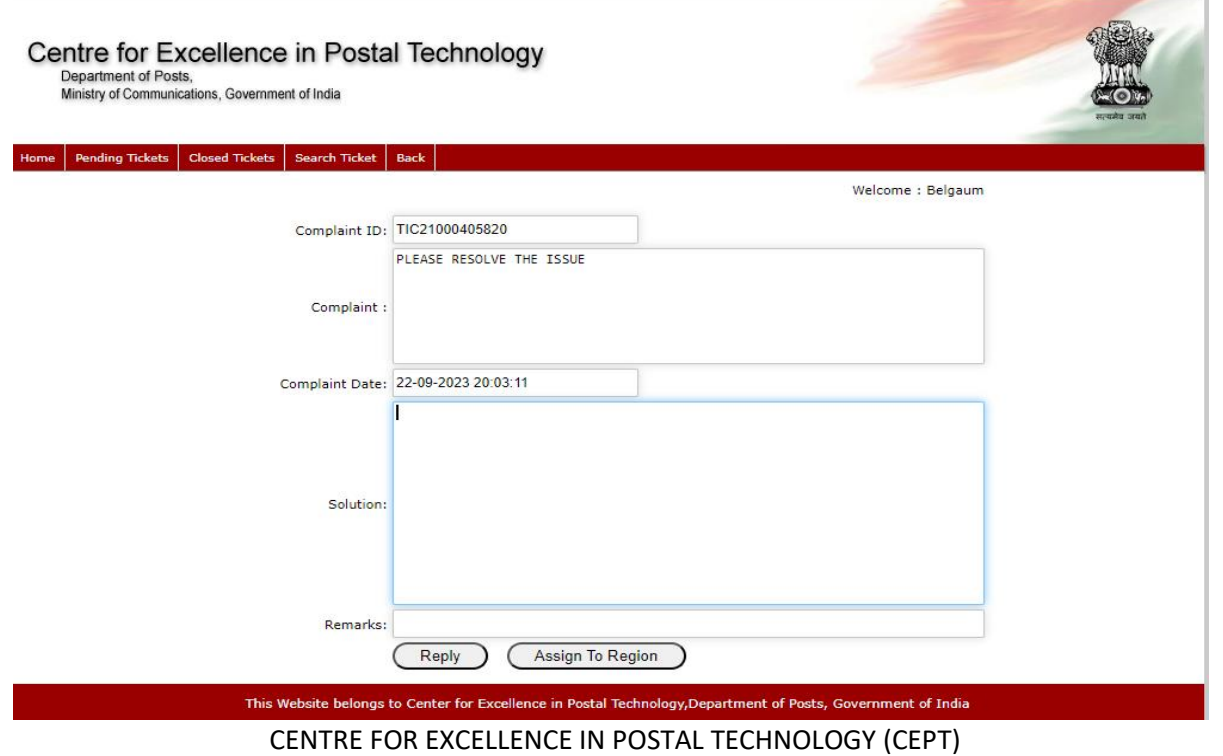

## **Role of Regional Office**

Regional Office can give a reply and close the ticket or if further resolution is required, the ticket can be assigned to Circle Office.

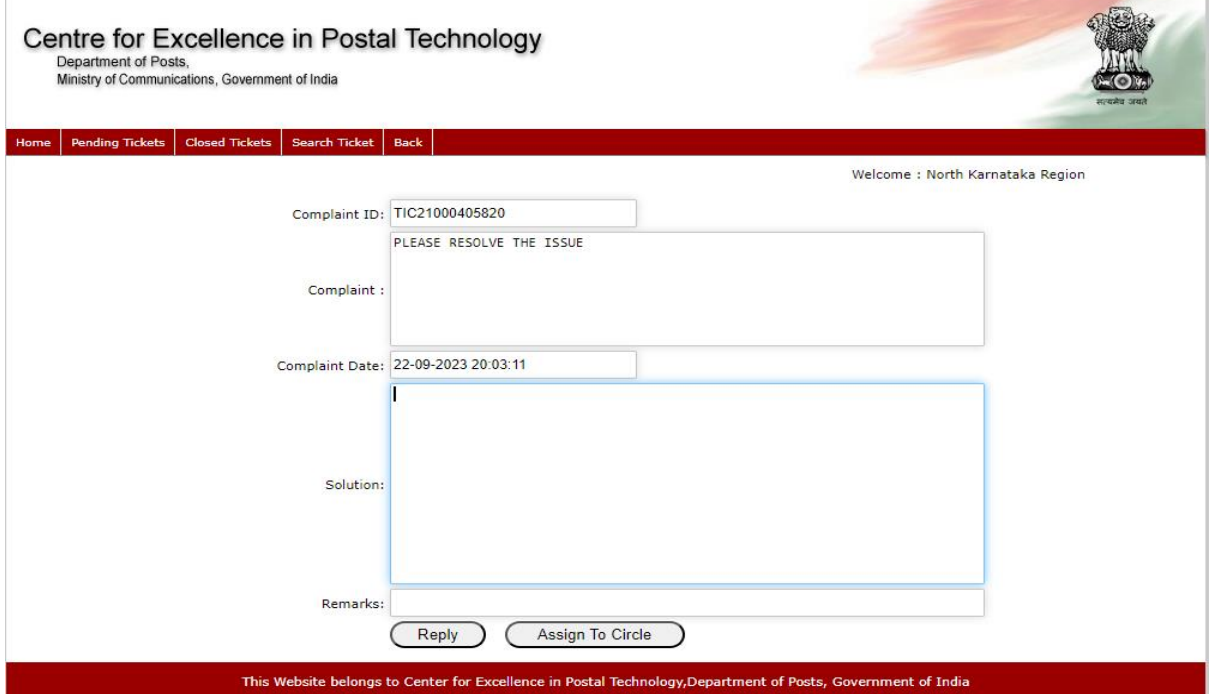

## **Role of Circle Office**

Circle Office can give a reply and close the ticket or if further resolution is required, the ticket can be assigned to CEPT.

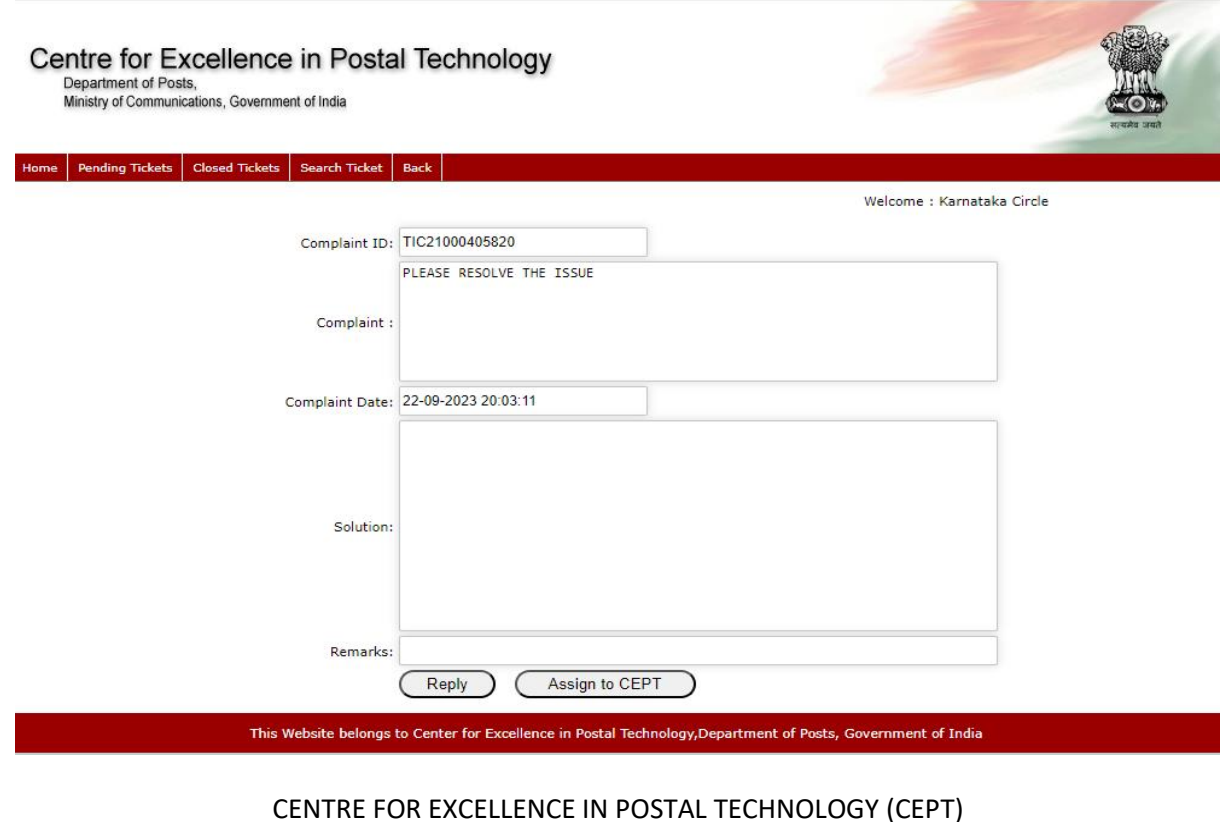